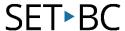

# Kurzweil 3000 (Win) v.20: Opening Non-Kurzweil Files

#### Introduction

Kurzweil 3000 can save text and image files in a number of file formats which can be read by other software programs. It can also open a variety of file formats that have been created by other programs. Its ability to handle different file formats makes it easy to integrate its use with other software programs typically found in schools.

## **Learning Objectives**

Completion of This Tutorial will provide experience with the following:

Opening a variety of file types in Kurzweil 3000

# This tutorial assumes that you have

- Kurzweil 3000 version 20 for Windows installed on your computer
- Access to Kurzweil 3000 (KESI) files and other files (like DOCX and PDF)

## Case Study

Jayne is a Grade 10 student who regularly uses Kurzweil 3000 to support her literacy program. She has the software program installed on her laptop and she has access to a portable scanner to scan her books and worksheets. She is also given notes, worksheets and tests in the form of Microsoft Word (.doc) and Adobe Acrobat (.pdf) files from her teachers. Jayne is able to open these files directly into Kurzweil 3000, use the program's features to read and complete the assignments and then save the documents in a format that the teachers can open on their computers. Jayne transfers files back and forth from her laptop to her teachers' computers by either saving the files to her folder on the school network or Google Drive, or by directly transferring the files using a USB flash drive. The ability of Kurzweil 3000 to open and save a variety of file formats has made it easier for Jayne to integrate the software into her educational program on a daily basis..

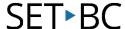

# Opening Non-Kurzweil Files in Kurzweil 3000

#### Step Instruction

### **Visual Depiction**

1 Many different file types can be opened directly by Kurzweil 3000.

These file types include:

- Rich Text Format (.RTF)
- Text (.TXT)
- MS Word (.DOC, .DOCX)
- Images (.TIF, .BMP, .JPG, .PNG)
- Adobe Acrobat (.PDF)
- Daisy (.OPF, .BKS)
- EPUB (.EPUB)
- HTML (.HTM, .HTML, .XML)

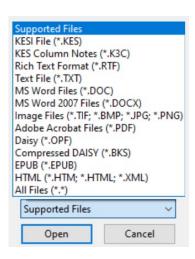

2 To open a non-Kurzweil document...

Go to the Kurzweil 3000 Tab and click Open Existing File, then Click Open from Local Computer. Locate the Documents folder and open the desired file.

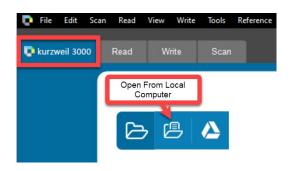

The status bar will show that Kurzweil is opening the document.

Once the file opens it will be ready for reading.

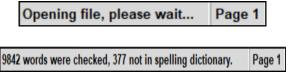

4 Note: If opening an image document such as a PDF, Kurzweil's optical character recognition process will occur, and a Recognition Page Range window may open.

Select the desired page range for **OCR** and click **OK**.

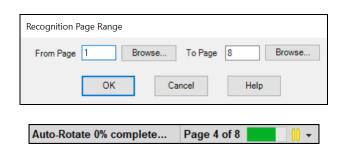